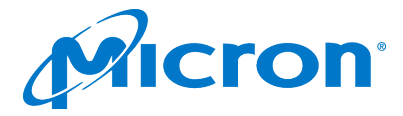

# **9300 FW 11300DY0 Update Instructions**

### **Scope**

These instructions apply exclusively to Micron 9300 drives with firmware revision 11300DU0 and later.

Firmware Update 11300DU0 is applicable to all 9300 configurations:

MTFDHAL3T8TDP, MTFDHAL7T6TDP, MTFDHAL15T3TDP MTFDHAL3T2TDR, MTFDHAL6T4TDR, MTFDHAL12T8TDR

# **Firmware Update Instructions Using msecli**

Firmware update requires:

- administrator or root user privileges
- drive with 11300DU0 or later firmware
- 1. Download the latest version of msecli from micron.com: <https://www.micron.com/products/solid-state-storage/storage-executive-software>

2. Firmware 11300DY0 will be provided by your Micron technical representative and is able to downgrade back to DU0.

- 3. List the 9300 in the system to be updated: msecli -L
- 4. Apply the update to the 9300 indicated by "Device Name" using msecli: msecli -F -U <firmware> -n <Device\_Name>

Windows ex:

msecli -F -U Micron\_9300\_FW-11300DY0.tar -S <FW\_slot> -n mtinvme17401955CBB6

Linux ex:

msecli -F -U Micron\_9300\_FW-11300DY0.tar -n /dev/nvme0

5. Confirm the firmware has been successfully updated to version 11300DY0: msecli -L

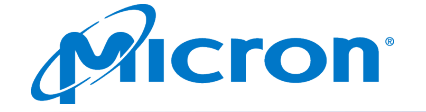

**9300 Firmware Update Instructions**

# **Firmware Update Instructions Using nvme-cli**

Firmware update requires:

- root user privileges
- drive with 11300DU0 or later firmware

1. Download and install latest version of nvme-cli from github.com: <https://github.com/linux-nvme/nvme-cli/releases>

2. Firmware 11300DY0 will be provided by your Micron technical representative and is able to downgrade back to DU0.

- 3. List the 9300 in the system to be updated: nvme list
- 4. Apply the update to the 9300 indicated by "Node" using the following nvme-cli commands: nvme fw-download /dev/nvme0 -f Micron\_9300\_FW-11300DY0.tar

 $*$  nvme fw-commit /dev/nvme0 -s 2 -a 3

5. Confirm the firmware has been successfully updated to version 11300DY0: nvme list

# Note:

If updating from any of the following firmware versions:

#### **11300B20 11300DN0 11300DR0 11300DU0**

 Reboot the drive/system to complete the firmware update and use command "nvme list" to confirm upgrade is completed.